# **Automate Your PC Power Management and Save up to 80% on Energy and Costs**

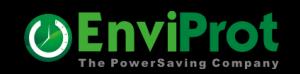

### **Auto Shutdown Manager What is it?**

- **1. It automatically manages your PCs' power up and down cycles**
- **2. It enhances security: By ensuring machines are properly shut down**
- **3. It enables remote workers to power up their office PCs**
- **4. It details assets, including PC types, software, and driver versions, and more**
- **5. It reports on costs, energy use, up and down times, and more**
- **6. Much more …**

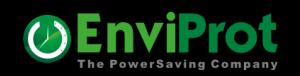

### **Some Basics**

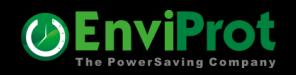

# **How to ensure WOL works on even shut-down clients?**

#### **By using the build-in "Fix WOL on Clients" feature**

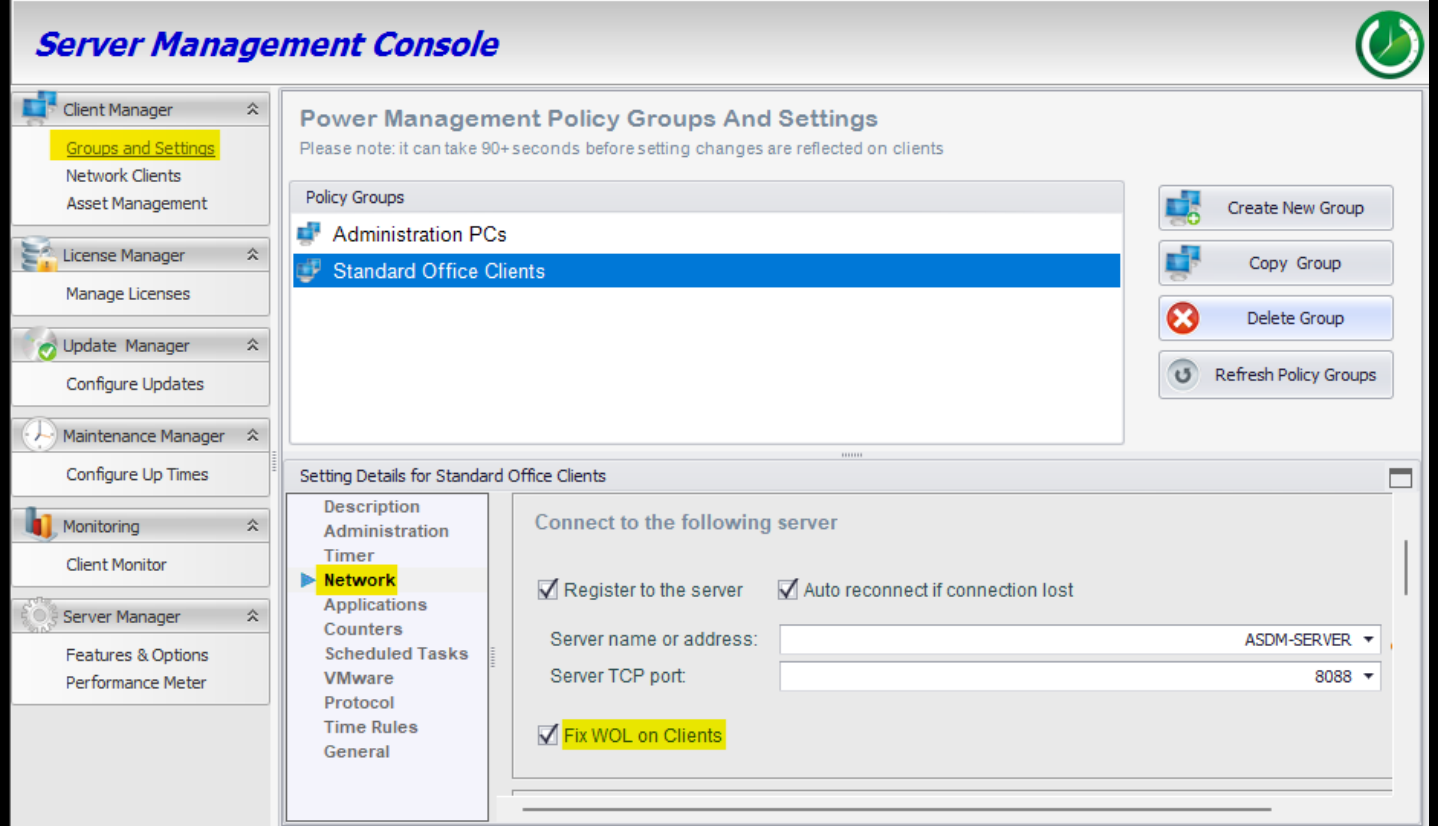

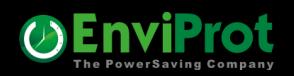

# **How to ensure WOL works even across networks?**

**Ensure WOL functionality across different networks by adding WOL proxies for each network or segment. This can be done manually or configured to be automatically generated.** 

**Any PC on the target network can be selected to act as a WOL proxy**

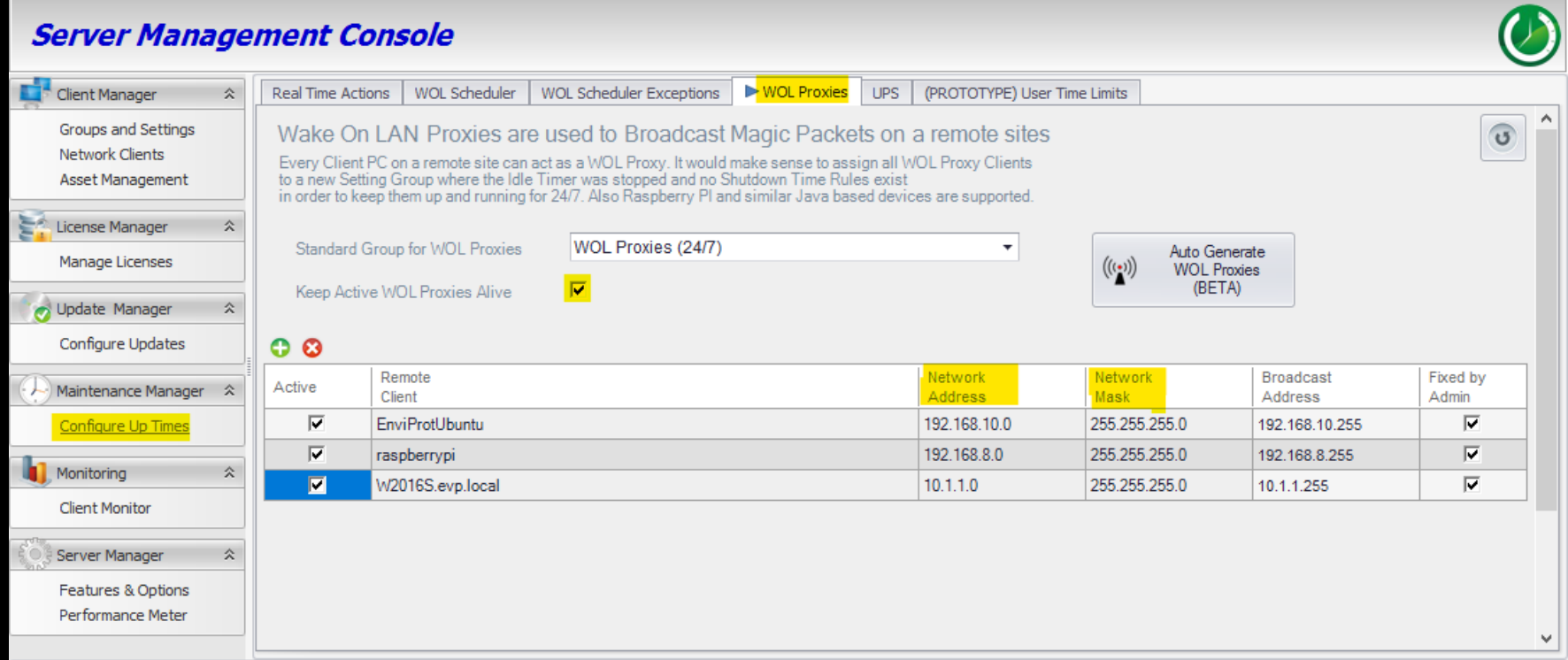

# **How to ensure documents are saved before shutdown?**

#### **By the "Save Documents" feature under General Setting**

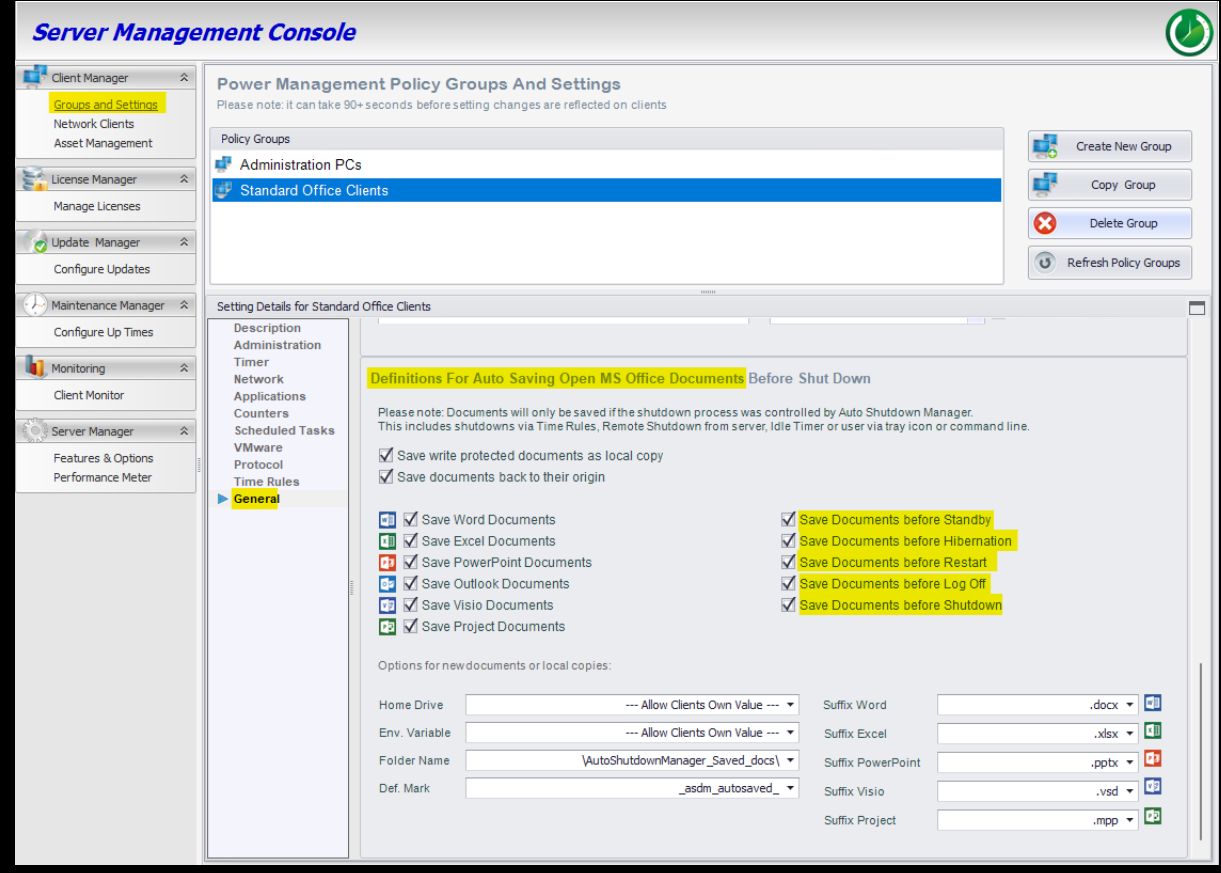

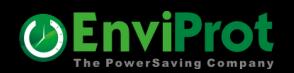

# **How to shutdown PCs at 8:00 PM Mon-Fri ?**

#### **By build-in Time Rules**

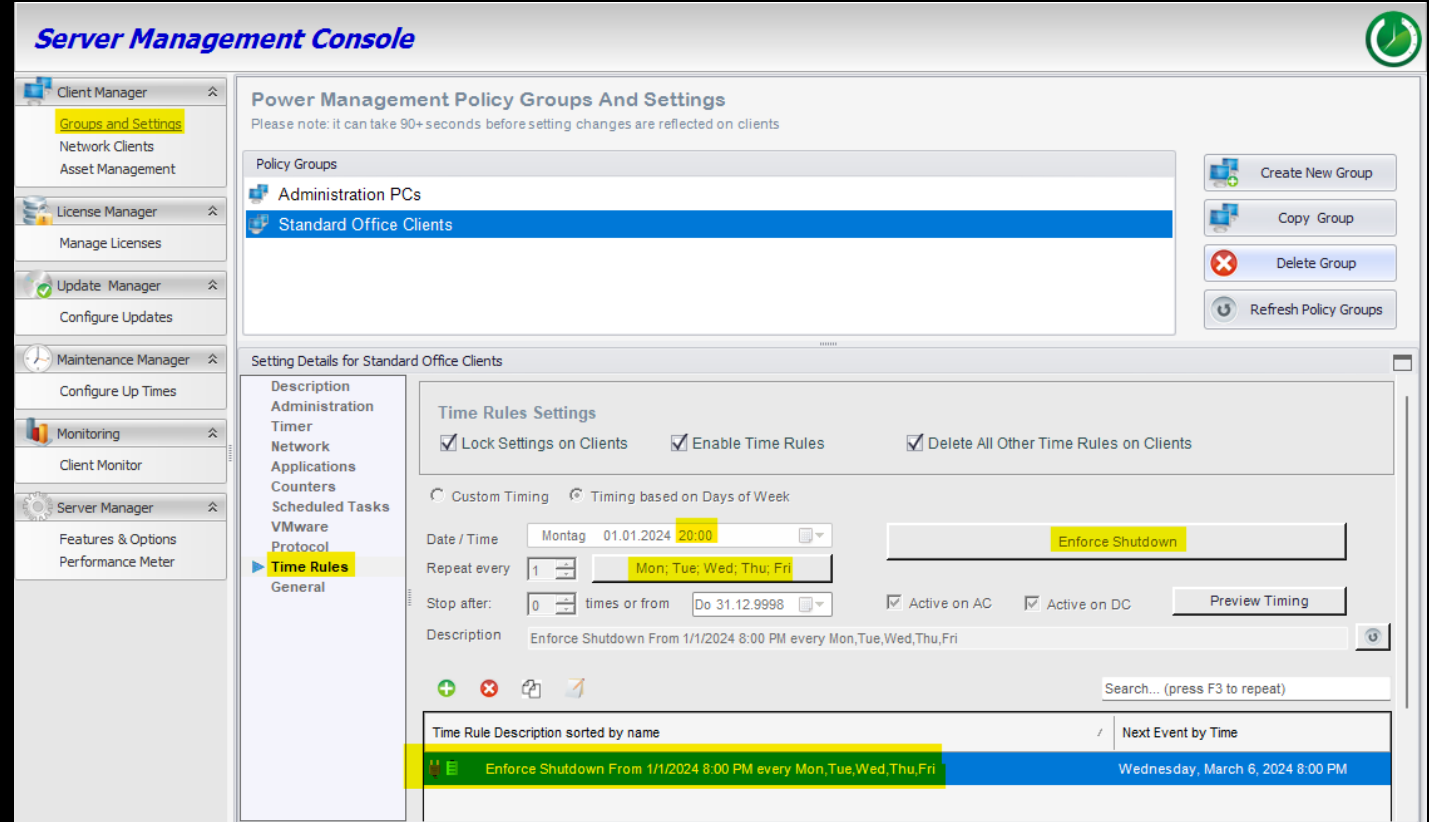

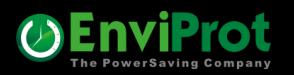

# **Configuration example for a typical office setup**

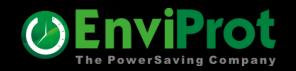

# **Configuration example Let's define the key timing**

- **1. Wake office PCs at 7:00 AM from Monday – Friday**
- **2. Keep the PCs up and running until 5 PM Monday – Friday**
- **3. If PCs are left running but are no longer in use after 5 PM for at least 30 minutes, save open documents and shut them down**
- **4. Wake PCs for maintenance at 3:00 AM every Saturday for 2 hours**
- **5. Reboot Servers at 5:00 AM every second Saturday**

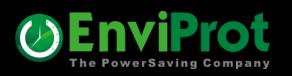

**1. Wake office PCs at 7:00 AM from Monday – Friday**

#### **By using the build-in WOL Scheduler**

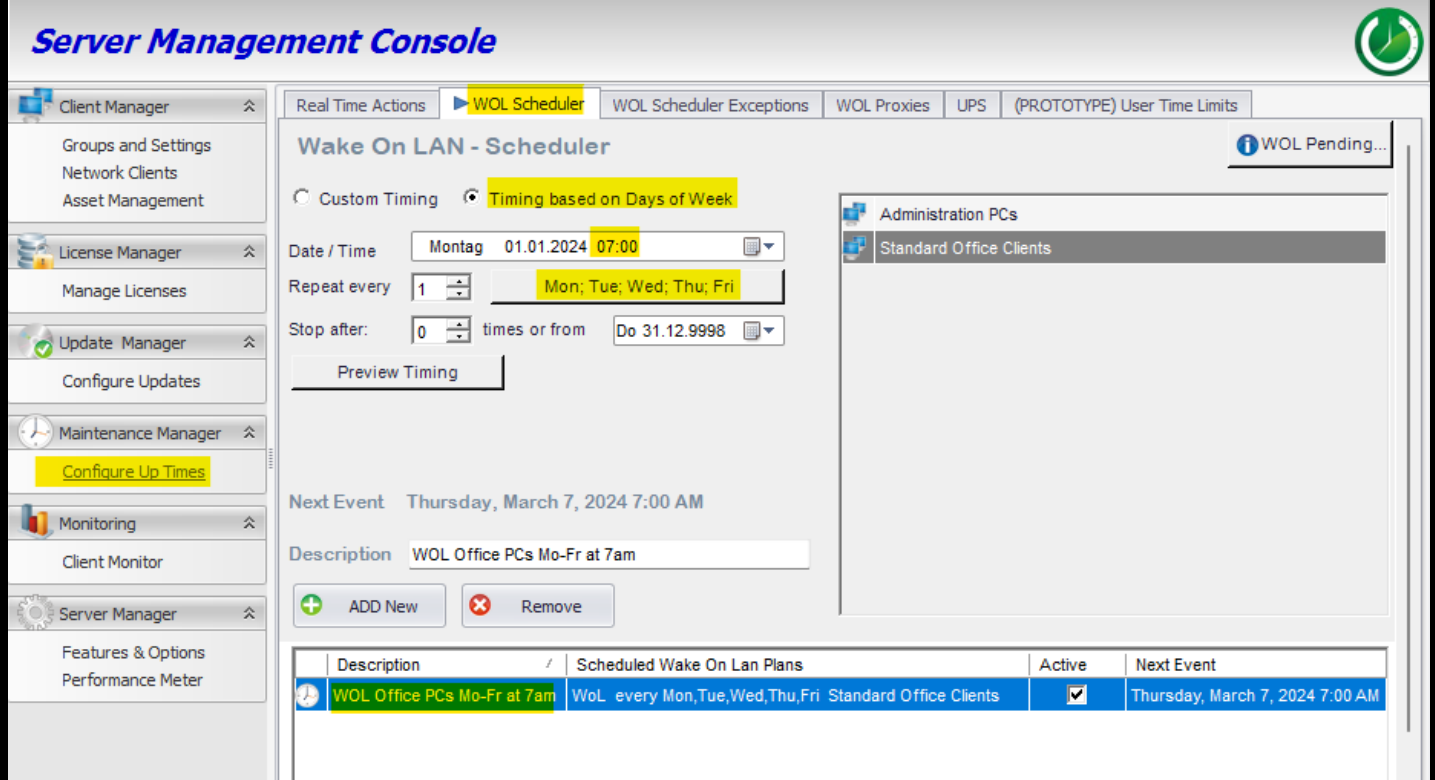

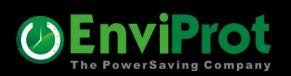

**2. Keep the PCs up and running until 5 PM Monday – Friday**

#### **By using the "DISABLE" and "ENABLE" Auto Shutdown Time Rules**

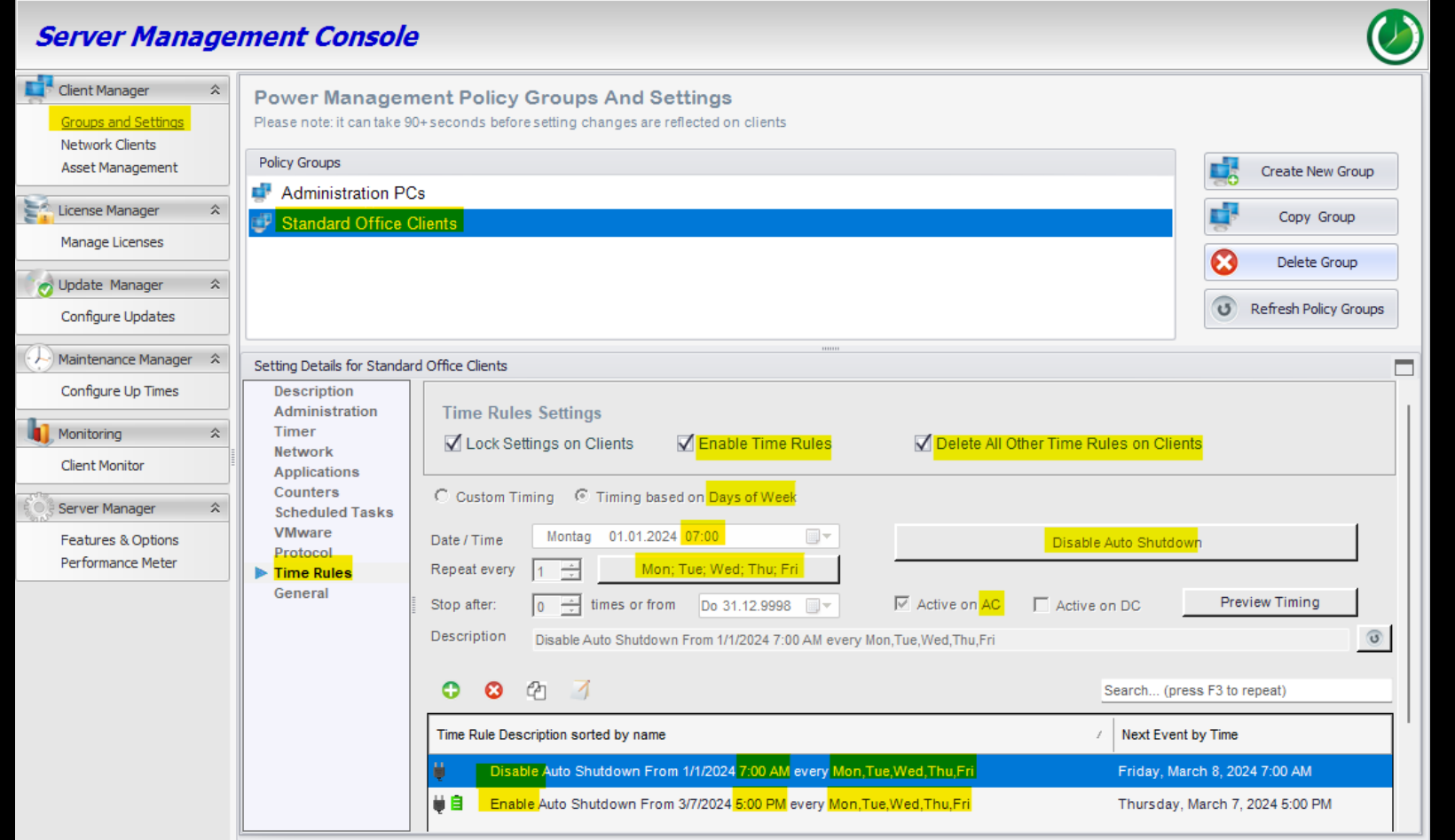

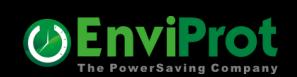

**3. If PCs are still running but are no longer in use after 5 PM for at least 30 minutes, save open documents and shut them down**

> **Protocol Time Rules** General

Default Shutdown Optic

C Log Off User

Allow Clients own setting

Power Off

Shut Down

O Restart

Standby

O Hibernate

**A) Set the "Idle Shutdown Timer" to 30 Minutes**

**B) Choose 'Shut Down' as the default option to automatically execute this action when the timer expires**

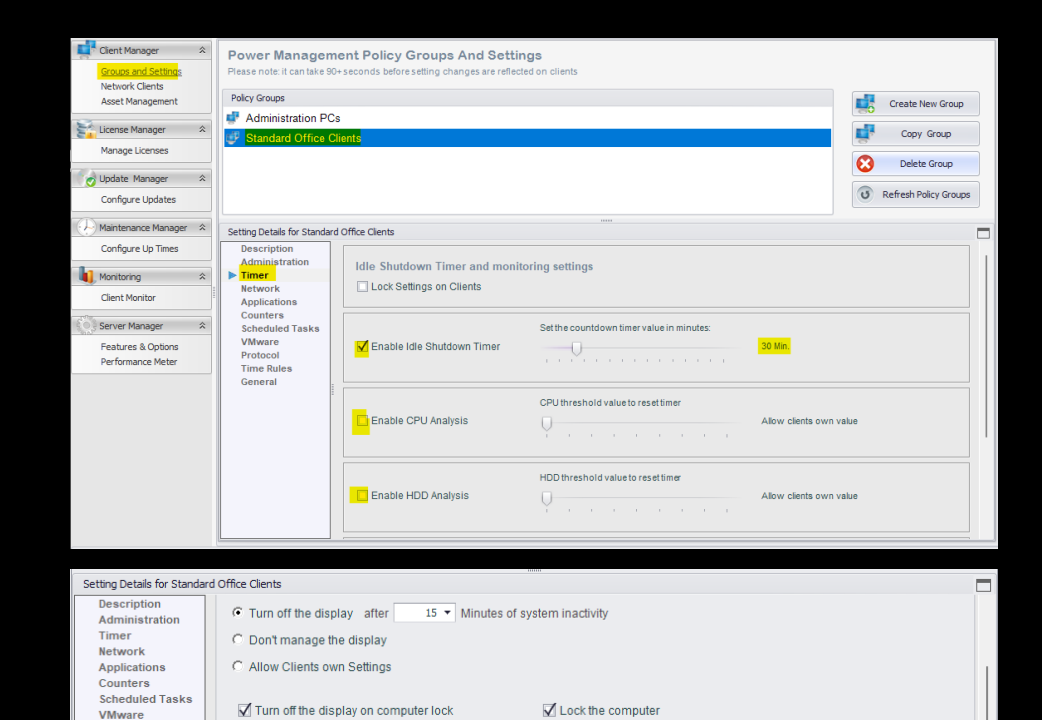

Enforce operation Warning: Unsaved data might belost

I can off the current user before going into a sleep mode

Lock the computer when going into sleep

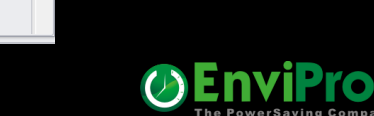

**4. Wake PCs for maintenance at 3:00 AM every Saturday**

#### **By using the build-in WOL Scheduler**

#### **Server Management Console** Client Manage Real Time Actions | WOL Scheduler | WOL Scheduler Exceptions | WOL Proxies | UPS | (PROTOTYPE) User Time Limits **Wake On LAN - Scheduler NVOL Pending.** Groups and Settings **Network Clients** C Custom Timing **C** Timing based on Days of Week Asset Management **Administration PCs**  $\overline{\mathbb{H}}$   $\overline{\mathbb{L}}$ Montag 01.01.2024 03:00 Date / Time License Manager Sat Repeat every Manage Licenses Do 31.12.9998 **II** Stop after: ÷ times or from  $\overline{0}$ O Update Manager **Preview Timing Configure Updates** Maintenance Manager  $\hat{\mathsf{x}}$ Configure Up Times Next Event Saturday, March 9, 2024 3:00 AM Monitoring ☆ Description Office PCs Maintenance 3AM Saturday **Client Monitor O** ADD New  $\boldsymbol{\Omega}$ Remove Server Manager Features & Options / Scheduled Wake On Lan Plans Description Active **Next Event** Performance Meter Office PCs Maintenance 3AM Saturday VoL every Sat Standard Office Clients  $\blacksquare$ Saturday, March 9, 2024 3:00 Al  $\overline{\mathbf{v}}$ WOL Office PCs Mo-Fr at 7am Friday, March 8, 2024 7:00 AM WoL every Mon, Tue, Wed, Thu, Fri Standard Office Clients

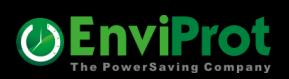

**4. Keep the PCs up and running for 2 hours between 3 AM – 5 AM for maintenance each Saturday and then shut them down**

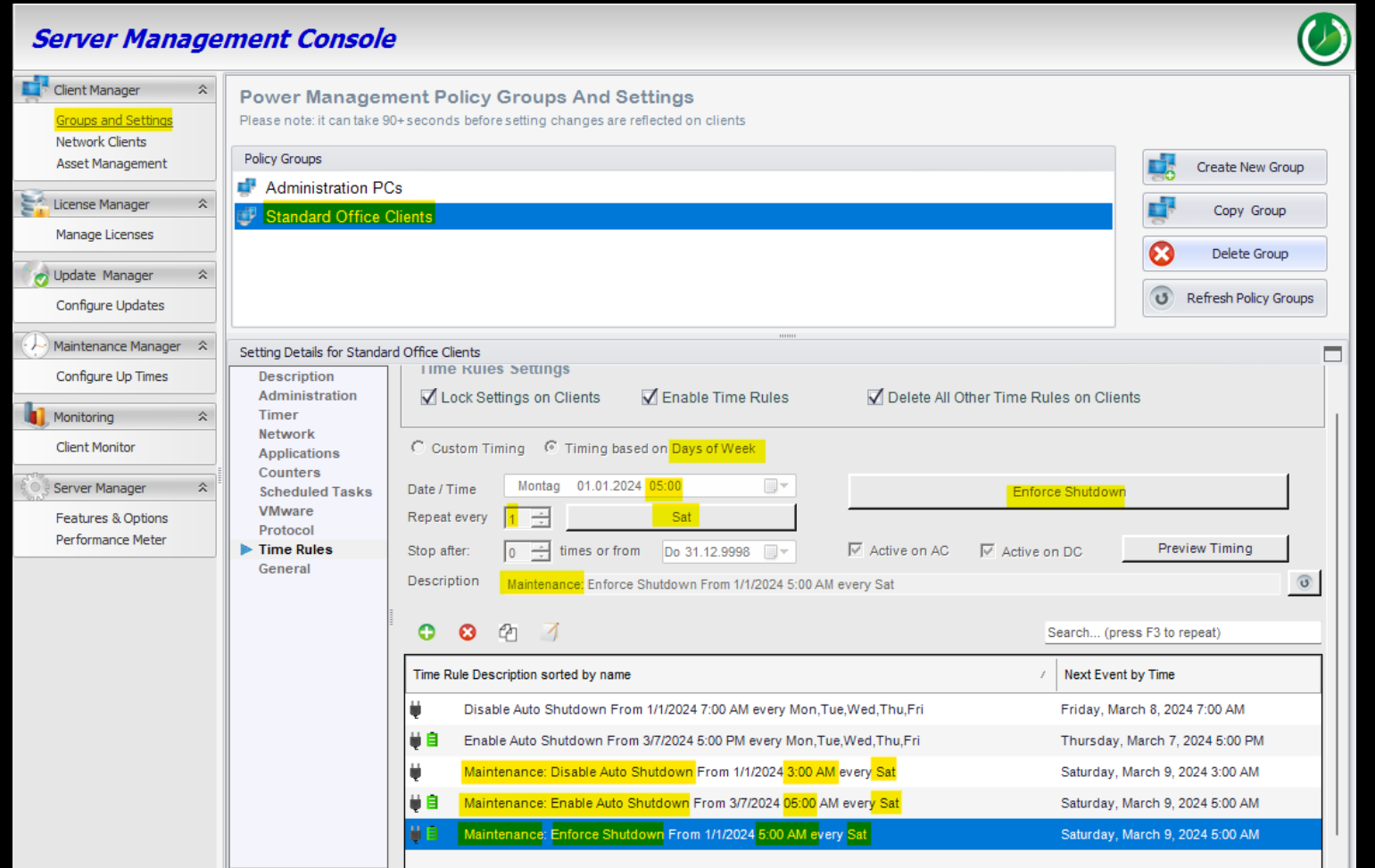

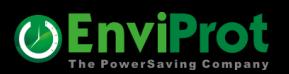

#### **5. Reboot Servers at 5:00 AM every second Saturday**

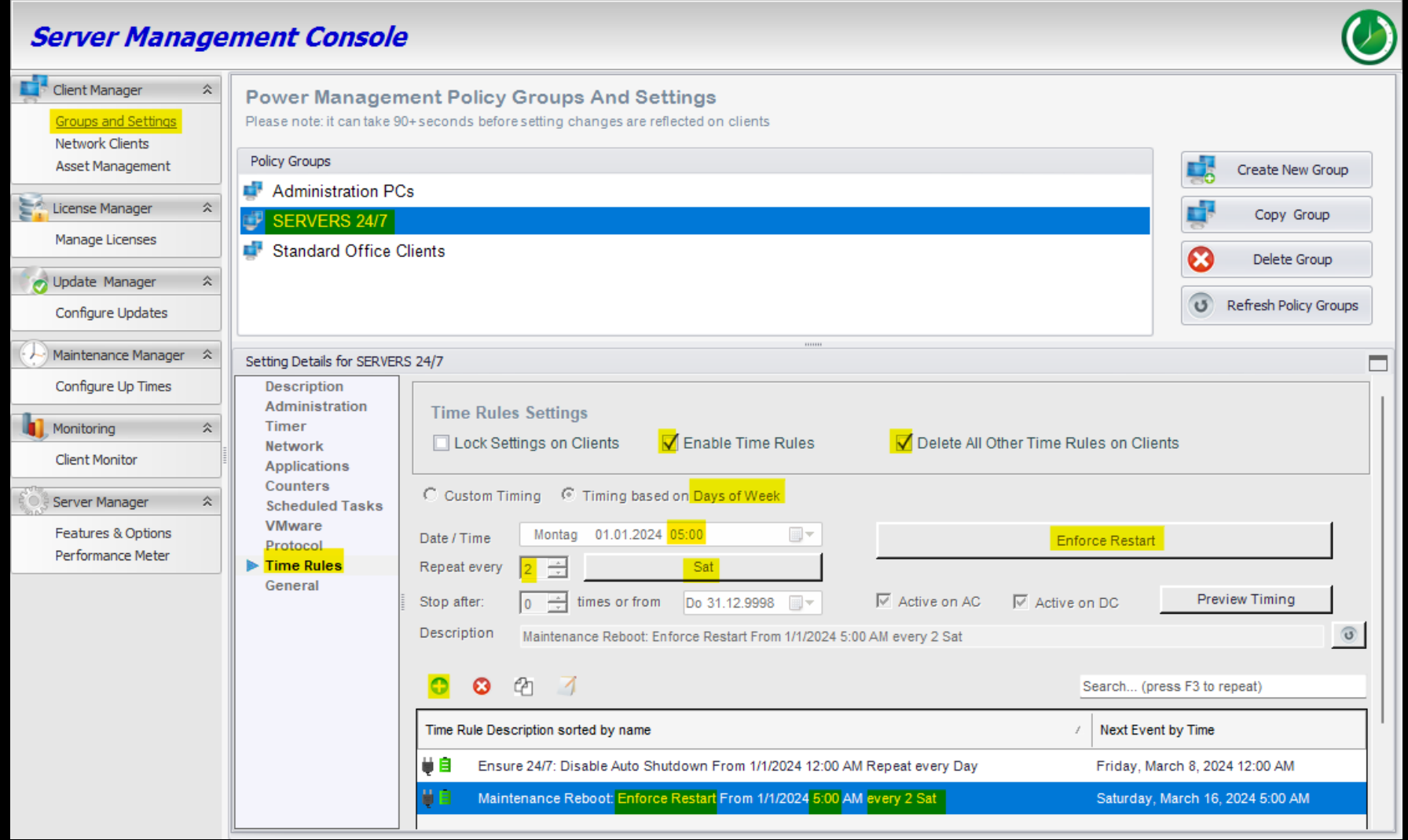

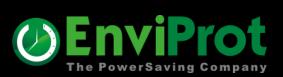

# **How to enable remote workers to power up their office PCs ?**

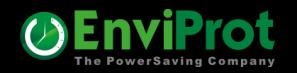

**Install the WOL Portal on your IIS Server in your Intranet**

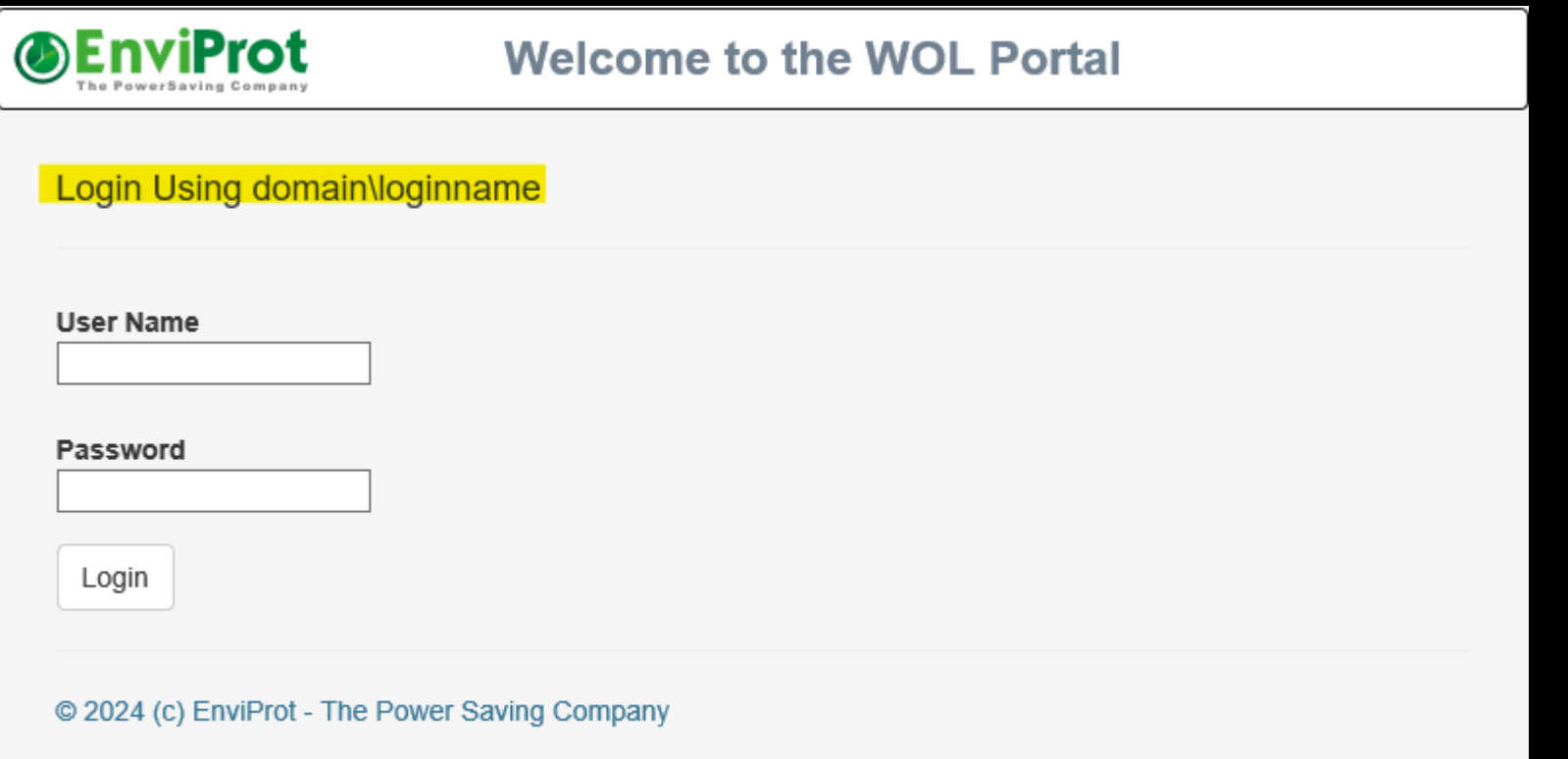

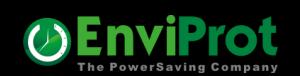

**After login, click on "Wake" next to one of the PCs assigned to you**

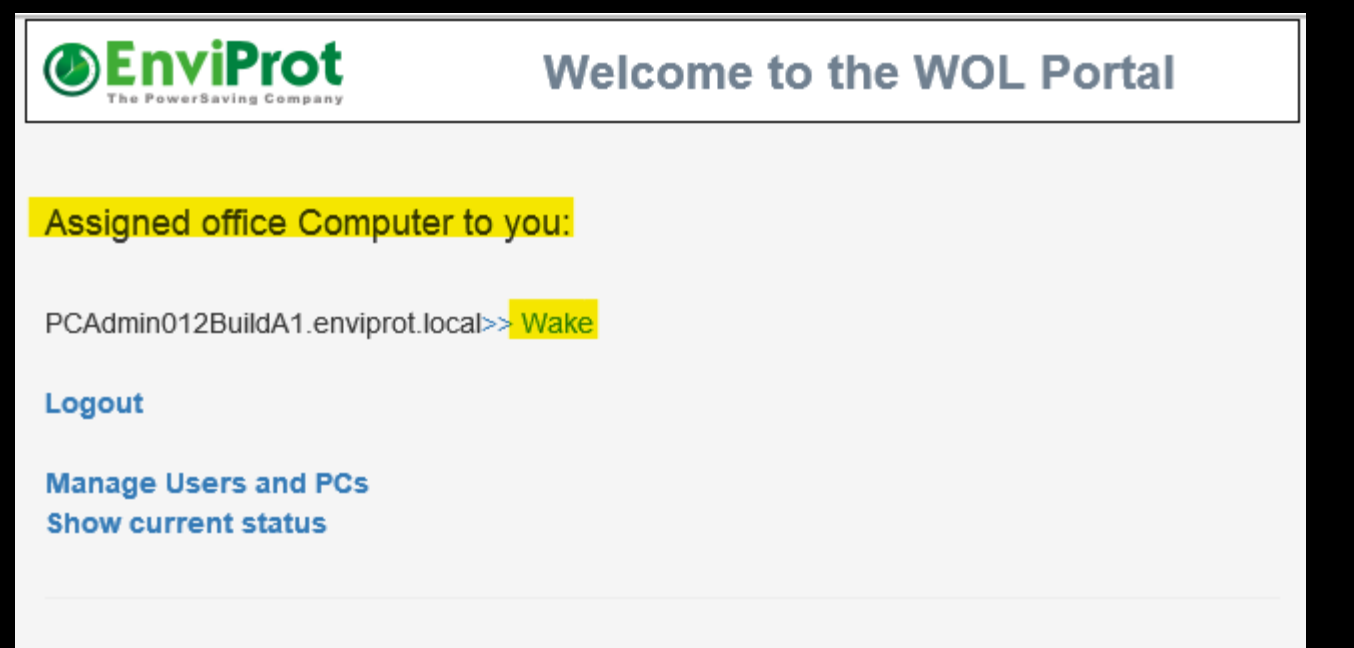

© 2024 (c) EnviProt - The Power Saving Company

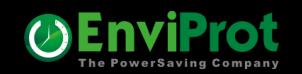

#### **WOL Portal Admins can add or import users and assign PCs to them**

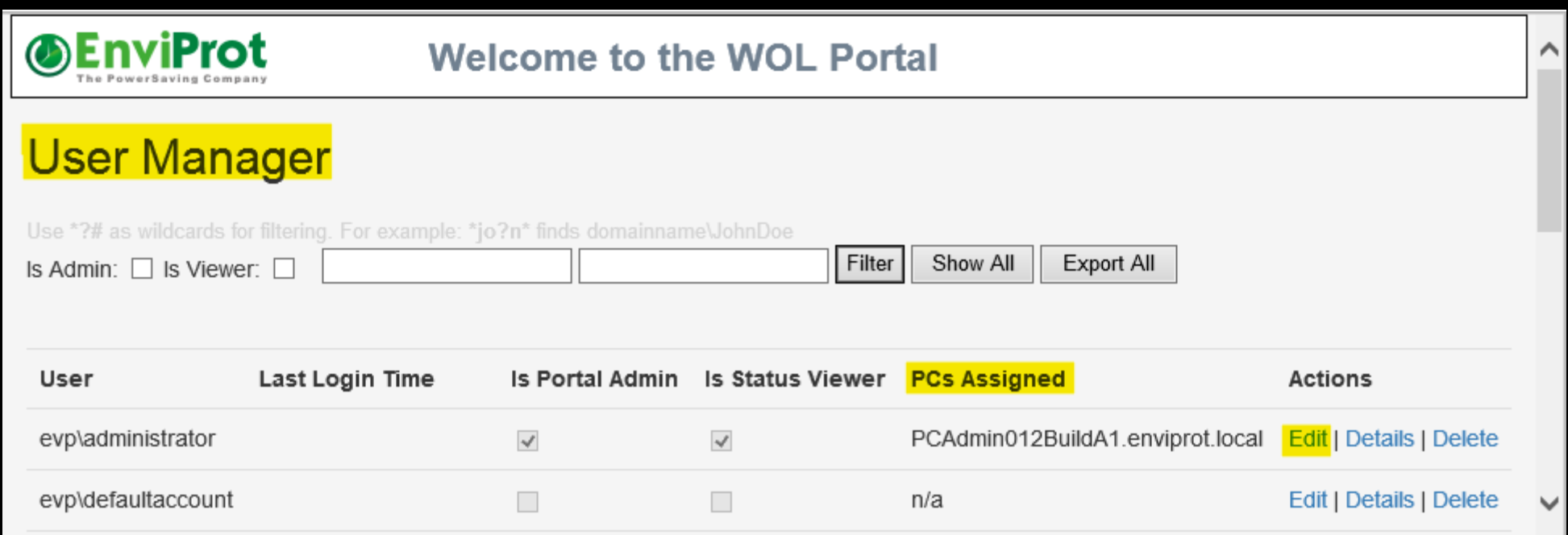

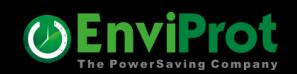

#### **Each user can get multiple PCs assigned**

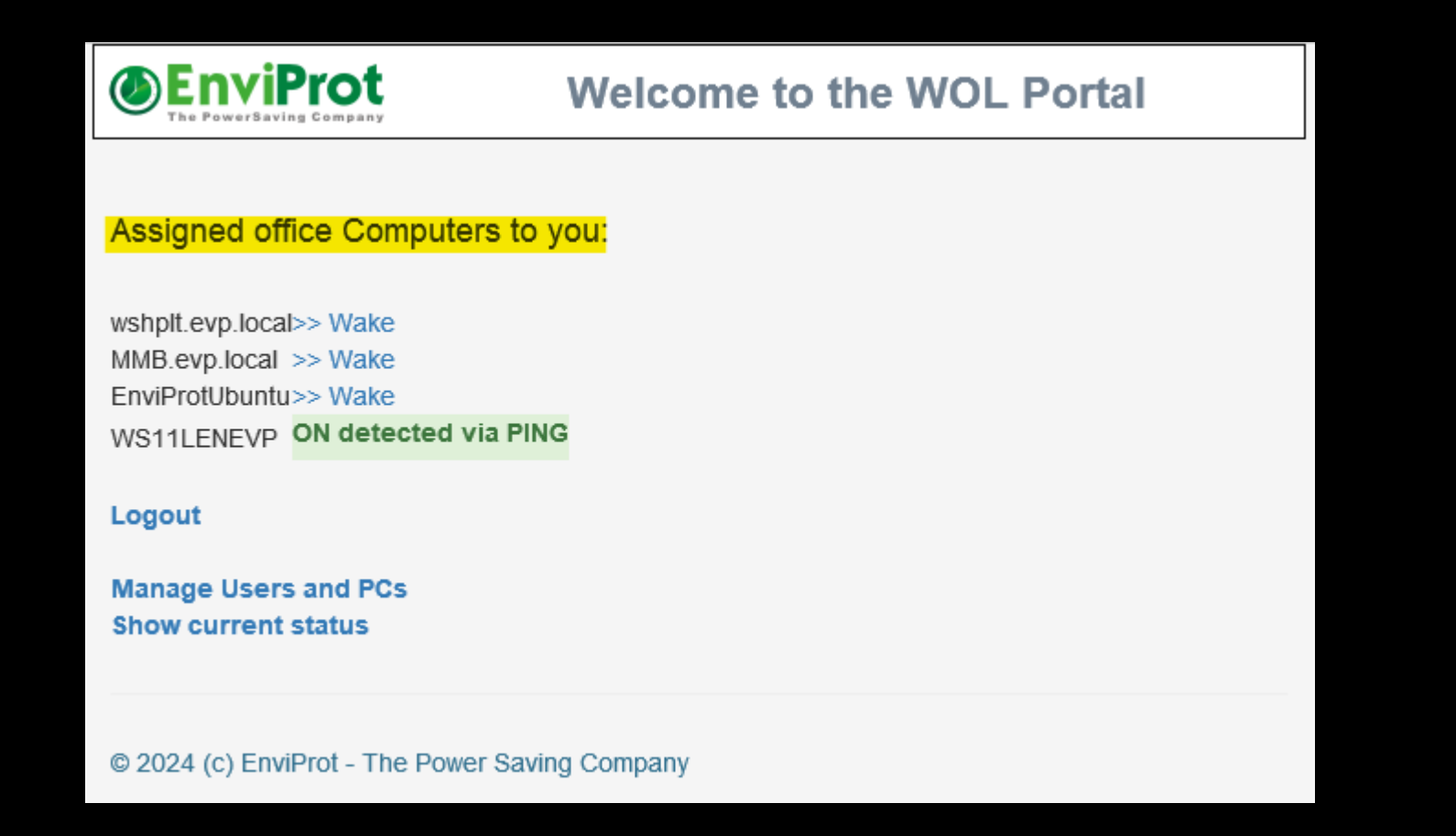

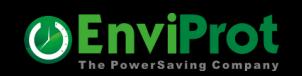

# **How to check current IT assets?**

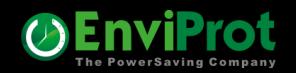

### **IT Assets**

#### **Example: Identify all client devices with NIC drivers dated before 2015:**

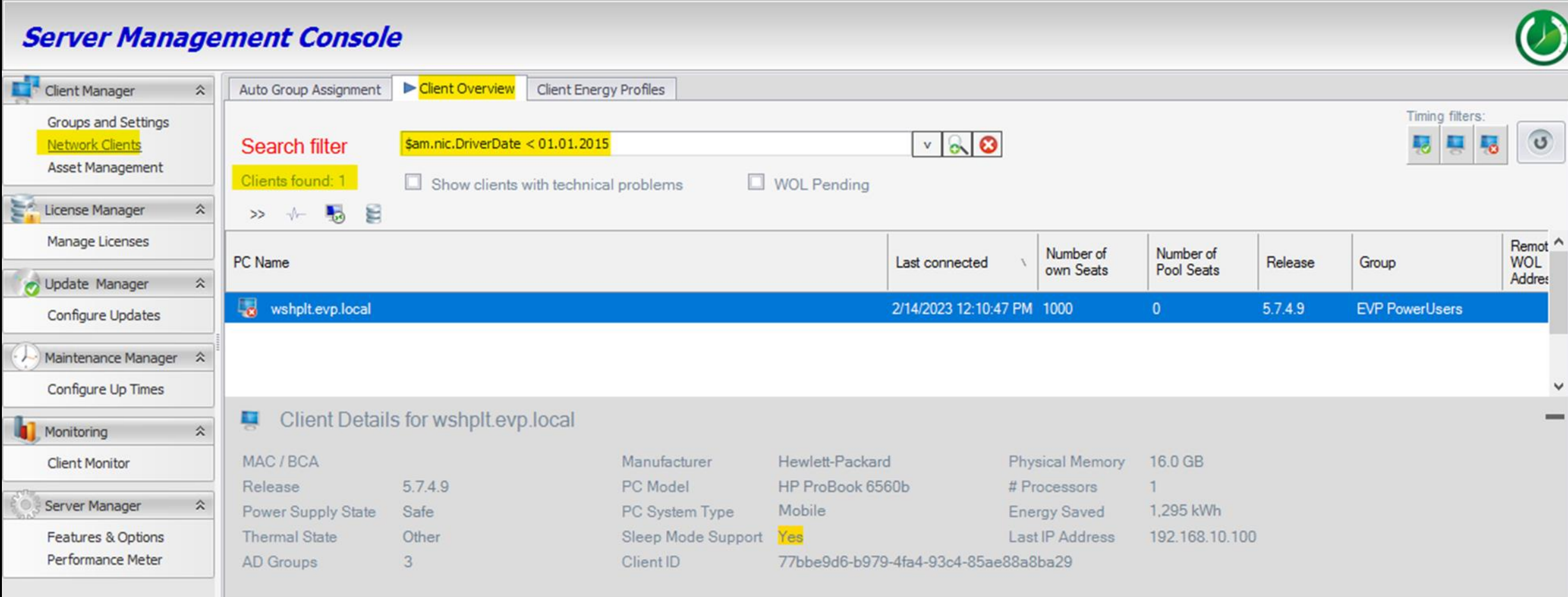

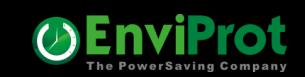

### **Questions ?**

**Please contact us**

**Email us: [www.enviprot.com/en/contacts](https://www.enviprot.com/en/contacts)**

**Call us: +49 7573 755 9629**

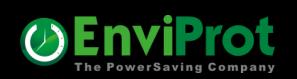